# <span id="page-0-1"></span>MultiPHP INI Editor for cPanel

## **For cPanel & WHM version 64**

(Home >> Software >> MultiPHP INI Editor)

#### **Important:**

cPanel's MultiPHP INI Editor interface **only** exists on systems that run EasyApache 4 and use the Paper Lantern theme.

## **Overview**

This interface allows you to configure your PHP settings.

#### **Note:**

WHM users can view information about the server's PHP INI settings in WHM's [MultiPHP](https://documentation.cpanel.net/display/64Docs/MultiPHP+INI+Editor+for+WHM) [INI Editor for WHM](https://documentation.cpanel.net/display/64Docs/MultiPHP+INI+Editor+for+WHM) interface (Home >> Software >> MultiPHP INI Editor).

# **MultiPHP INI Editor**

Select a tab to view more information about that section of the MultiPHP INI Editor interface.

### **[Basic Mode](#page-0-0) [Editor Mode](#page-5-0)**

<span id="page-0-0"></span>Select the location that you wish to configure from the menu. You can edit either the home directory of the user account or the domain's document root. The PHP directives will appear.

The Basic Mode section of this interface loads the following directive values from the php. ini file for your selected domain or home directory. Make your changes to the desired directives and click Apply. The system saves changes to both the php.ini file and the user.ini file and your .htac cess file.

#### **Notes:**

- We **strongly** recommend that you use the cPanel-provided default values for security purposes.
- The availability of the following directives depends on your version of PHP. If a directive does **not** appear in your interface, your version of PHP does **not** suppo rt it.
- The system **only** writes a directive to an .ini or .htaccess file if that file supports the directive. Your php.ini, .user.ini, and .htaccess files may not be identical. For more information about which files support which directives, read PHP's [documentation](http://php.net/manual/en/configuration.changes.modes.php).
- The interface's default values are the same as those on the [php.net](http://php.net/) website.

#### **Important:**

If you use the DSO PHP handler, the system will **not** read your configuration changes if you change your PHP version to a different major PHP version. For example, if you change your PHP version from PHP 5 to PHP 7.

To correct this issue, you **must** edit and save your PHP configuration again in the interface. The system will then load the .htaccess directives correctly.

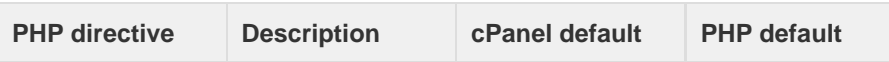

## **In This Document**

## **Related Documentation**

- [MultiPHP INI Editor](#page-0-1) [for cPanel](#page-0-1)
- $\bullet$  [PHP](https://documentation.cpanel.net/display/64Docs/PHP)
- [PHP PEAR](https://documentation.cpanel.net/display/64Docs/PHP+PEAR+Packages) **[Packages](https://documentation.cpanel.net/display/64Docs/PHP+PEAR+Packages)**
- [MultiPHP Manager](https://documentation.cpanel.net/display/64Docs/MultiPHP+Manager+for+cPanel) [for cPanel](https://documentation.cpanel.net/display/64Docs/MultiPHP+Manager+for+cPanel)

## **For Hosting Providers**

- [Tweak Settings -](https://documentation.cpanel.net/display/64Docs/Tweak+Settings+-+PHP) [PHP](https://documentation.cpanel.net/display/64Docs/Tweak+Settings+-+PHP)
- [EasyApache 4](https://documentation.cpanel.net/display/64Docs/EasyApache+4+Interface) [Interface](https://documentation.cpanel.net/display/64Docs/EasyApache+4+Interface)
- [PHP Configuration](https://documentation.cpanel.net/display/64Docs/PHP+Configuration+Editor) [Editor](https://documentation.cpanel.net/display/64Docs/PHP+Configuration+Editor)
- [PHP-FPM](https://documentation.cpanel.net/display/64Docs/PHP-FPM)
- [EasyApache 4](https://documentation.cpanel.net/display/64Docs/EasyApache+4+Recommendations) [Recommendations](https://documentation.cpanel.net/display/64Docs/EasyApache+4+Recommendations)

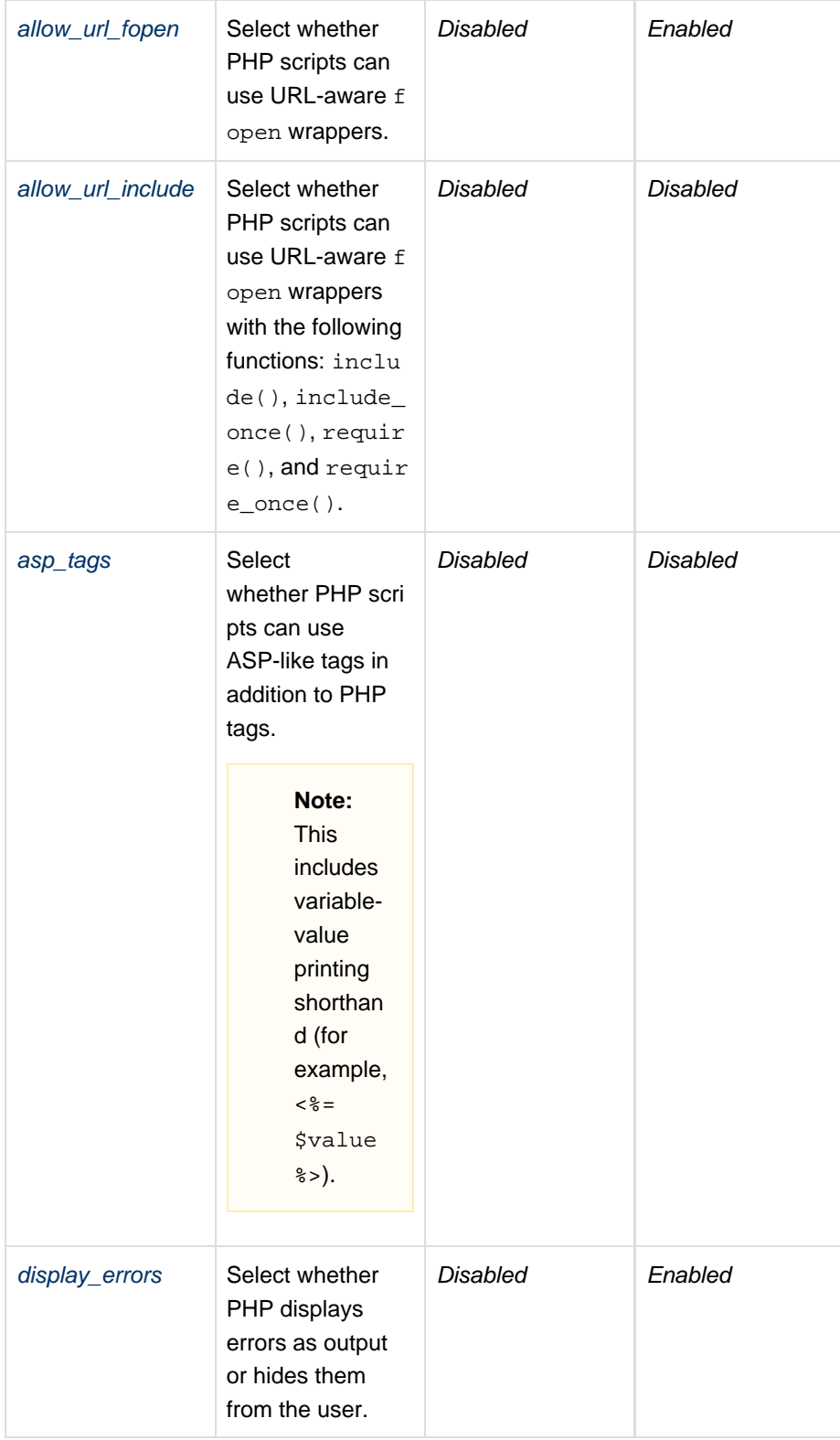

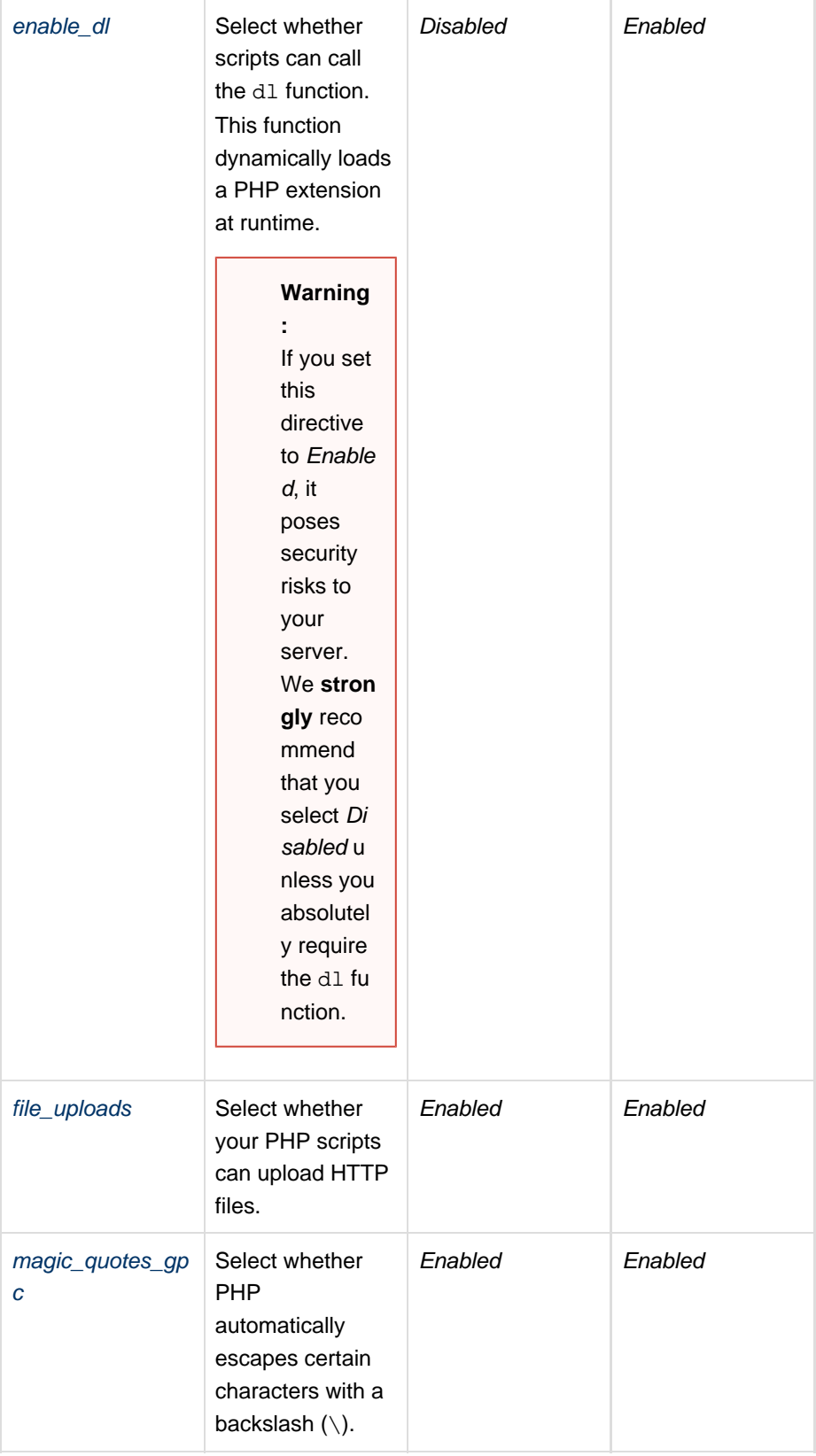

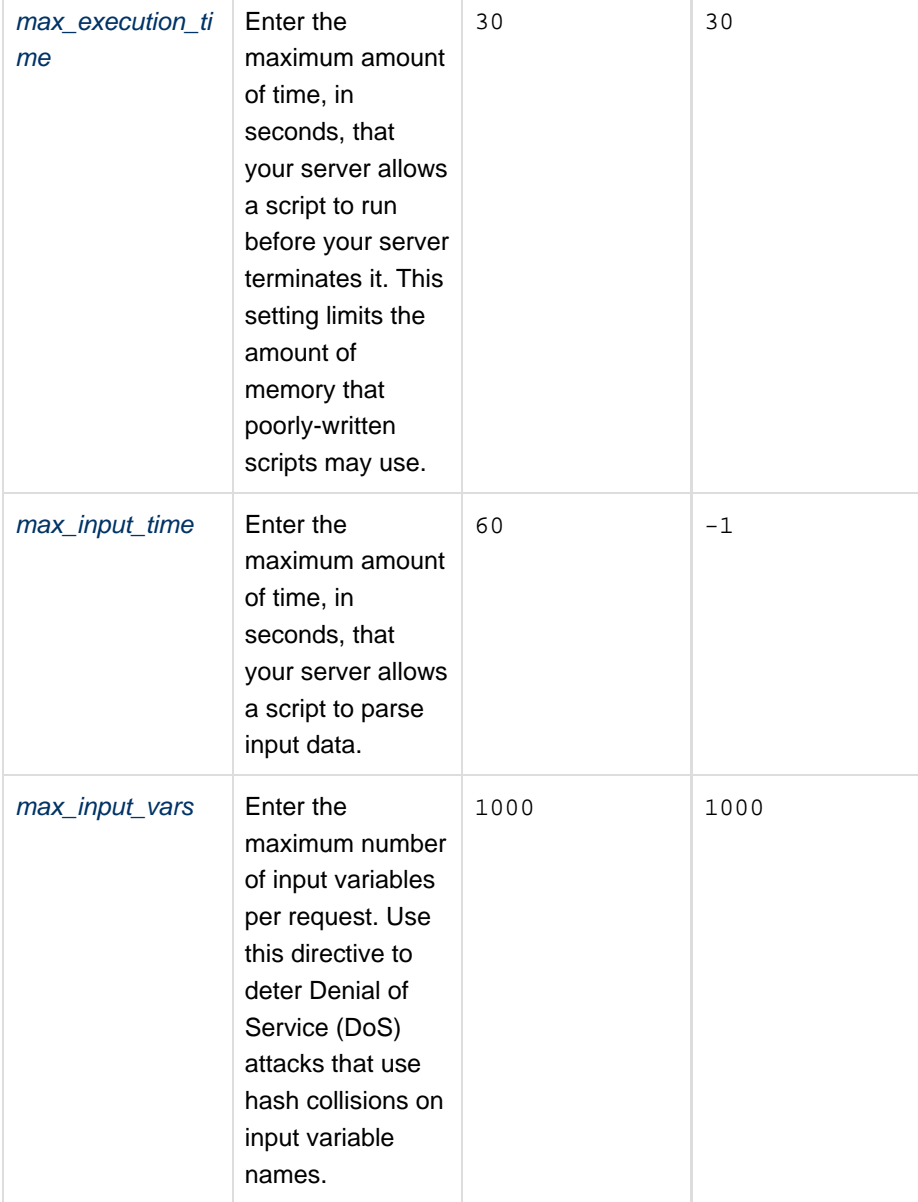

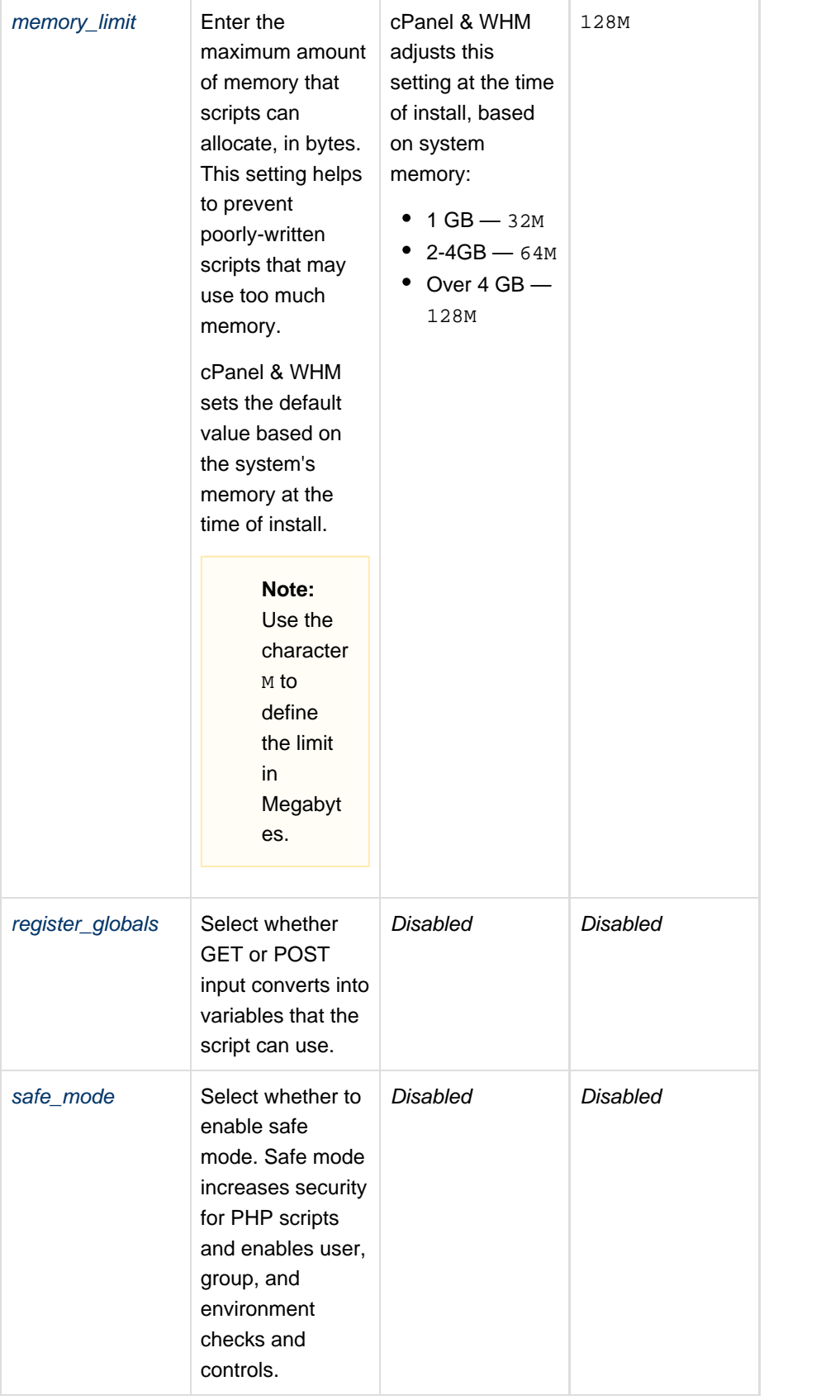

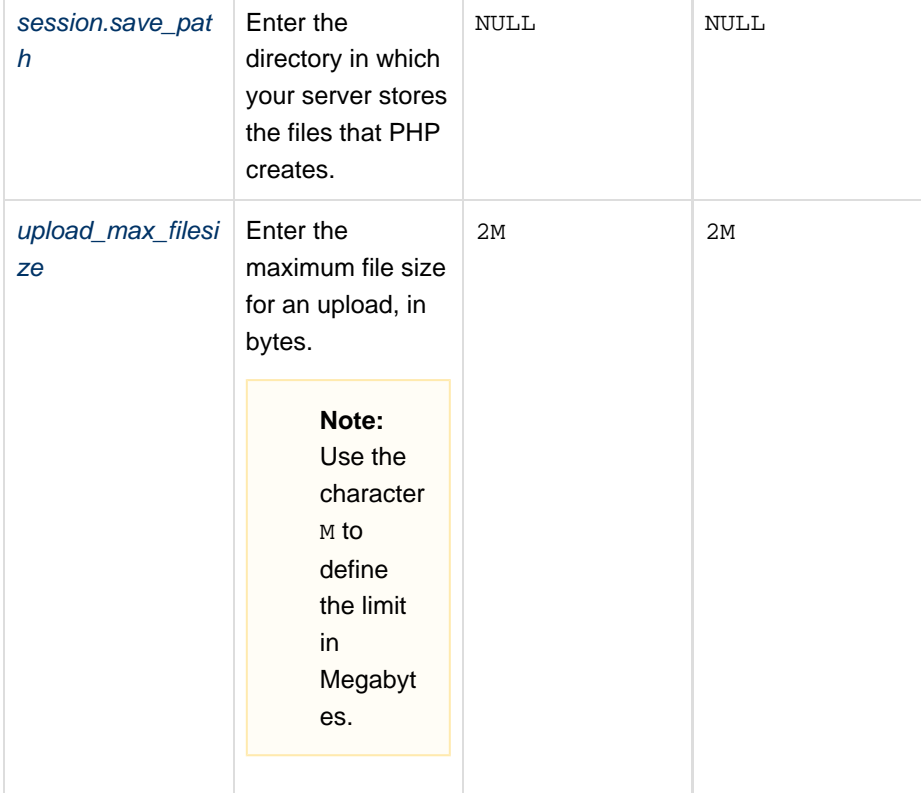

<span id="page-5-0"></span>Select the location that you wish to configure from the menu.You can edit either the home directory of the user account or the domain's document root. The PHP directives will appear.

#### **Warnings:**

- You **must** exercise extreme caution when you make changes in this interface. Errors could result in non-functional PHP scripts. **Only** advanced users should use this interface.
- We restrict the following words and you **cannot** use them as directives: null, y es, no, true, false, on, off, and none. Directives also **cannot** contain any the following special characters:  $?$ { } | & ~ ! [() ^ "
- The following values set the directive value to "": null, off, no, and false.
- The following values set the directive value to 1: on, yes, and true.

The Editor Mode section of this interface loads the contents of the php. ini file for your selected domain, if it exists. If the php.ini file does **not** exist, the interface loads a blank editor so that you can create your own file. Make your changes to the desired directives and click Save.

The system saves changes to both the  $php$ . ini file in the Path section of the interface and the .u ser.ini file. Changes also save to your .htaccess file. For example, the location of your file may be /home/allthethings/public\_html/php.ini. The interface attempts a rudimentary validation of directive names. This does **not** guarantee that your PHP will function. To reset your PHP settings to the default, delete the domain's or home directory's php.ini file.

#### **Note:**

The system **only** writes a directive to an .ini or .htaccess file if that file supports the directive. Your php.ini, .user.ini, and .htaccess files may not be identical. For more information about which files support which directives, read the PHP [documentatio](http://php.net/manual/en/configuration.changes.modes.php) [n.](http://php.net/manual/en/configuration.changes.modes.php)

**Important:**

If you use the DSO PHP handler, the system will **not** read your configuration changes if you change your PHP version to a different major PHP version. For example, if you change your PHP version from PHP 5 to PHP 7.

To correct this issue, you **must** edit and save your PHP configuration again in the interface. The system will then load the .htaccess directives correctly.

For more information about a directive, search the [php.net](http://php.net/manual/en/index.php) documentation.